## *Прячем папку в Windows*

#### **Борисов В.А. КАСК-филиал ФГБОУ ВПО РАНХиГС Красноармейск 2013 г.**

### **Содержание**

- $\blacksquare$  Способ первый скрыть
- Способ второй папка-невидимка
- Способ третий программный

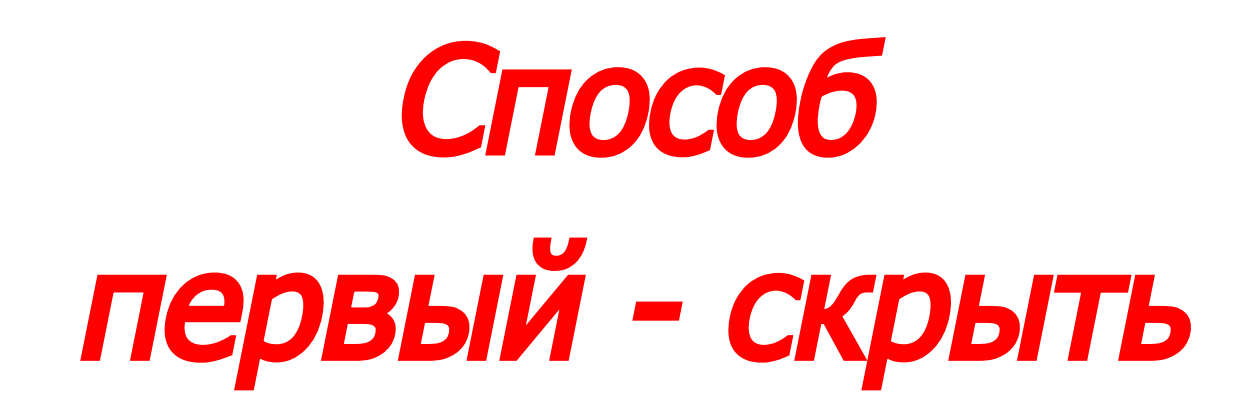

 $\blacksquare$  Первый способ – самый простой. Берется папка. **• Правой кнопкой** кликают по ней и выбирают Свойства. Отмечается галочка Скрытая.

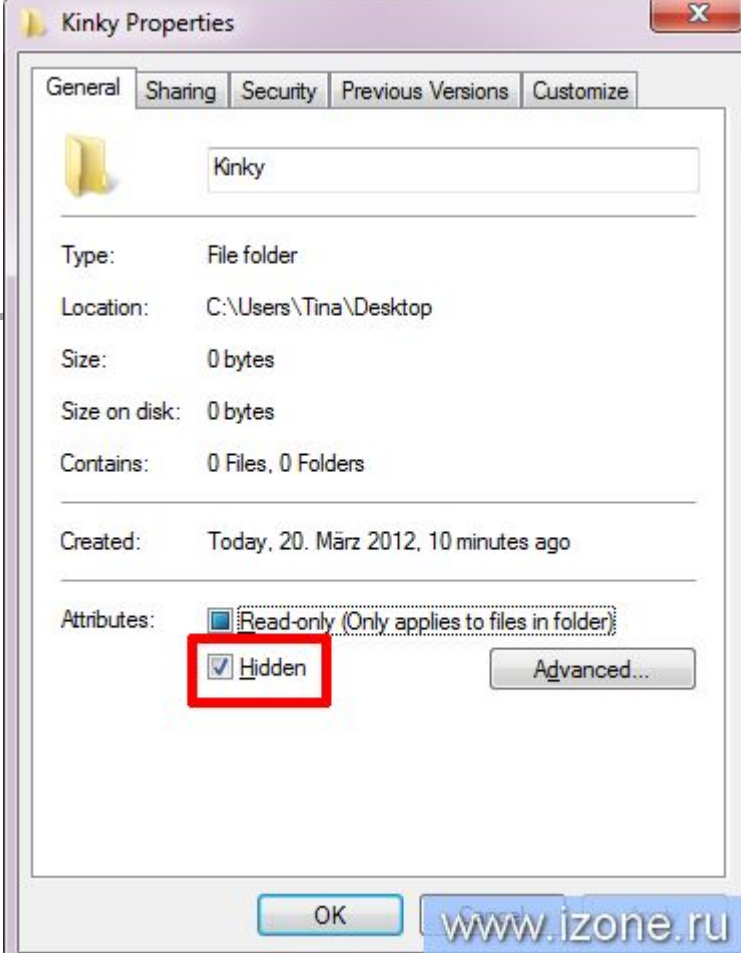

■ Затем в Панели управления выбирают Свойства папки и переключают параметр Не показывать скрытые файлы и папки.

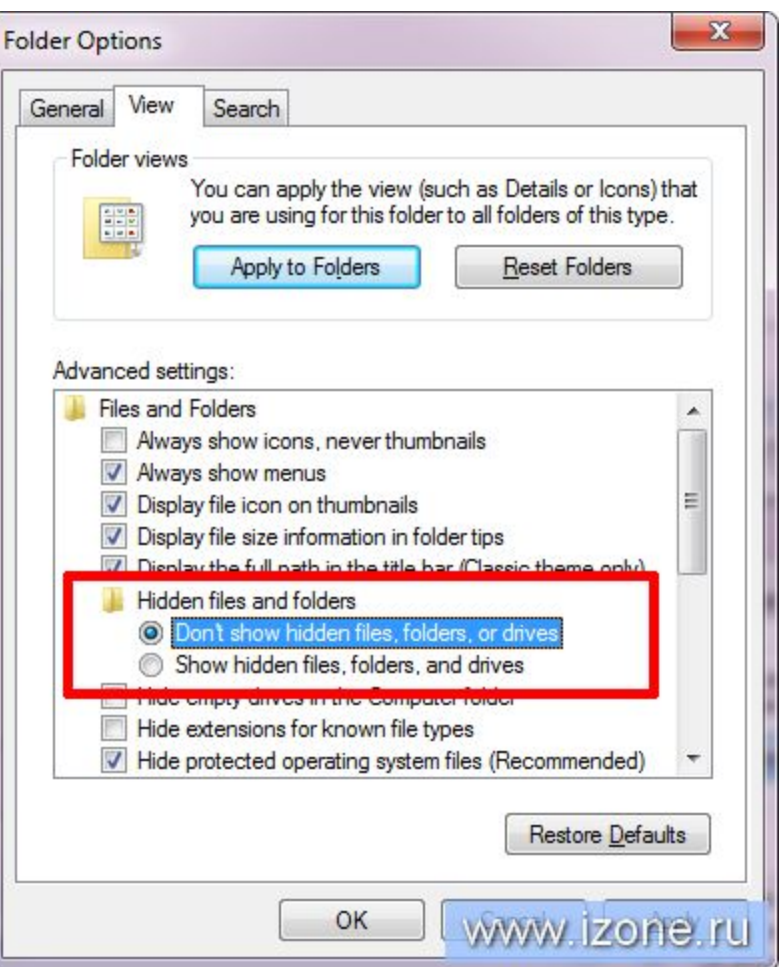

### **Недостаток**

■ Чтобы открыть свою скрытую папку, надо всякий раз переключать параметр в Свойствах папки.

# Способ второй - папканевидимка

- Возьмите папку, которую надо спрятать.
- Нажмите "Переименовать" и наберите вместо названия (на цифровой клавиатуре!) Alt+2,5,5 (255 - это код пробела в символьном виде).
- У нас есть папка с пустым названием. Теперь нажмите правой кнопкой на нее и выберите Свойства. Там найдите вкладку Настройка и нажмите Сменить значок...
- В стандартной коллекции значков есть несколько пустых. Выберите любой и нажмите ОК.
- Теперь у вас есть папка без имени и без иконки. Подвиньте ее на самый край рабочего стола во избежание обнаружения.

#### **Недостаток**

Папка прячется лишь визуально - данные в ней легко найти поиском, а комбинация клавиш Ctrl+A (выделить все папки) выделит также и эту.

# Способ третий программный

### **My Lockbox**

- Делает ваши папки (одну в бесплатной версии) невидимыми даже при включенном параметре в Свойствах папки.
- Можно создавать список доверенных программ, которые могут "видеть" папку, а также назначать сочетания клавиш.
- **Утилита защищена паролем.**

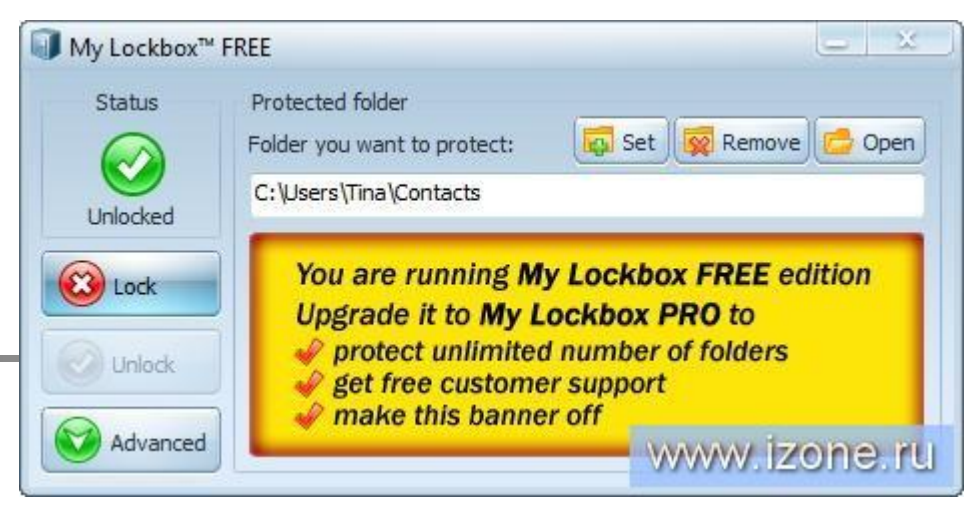

- Ограничение в одну папку можно попробовать обойти так.
- Создается одна папка, а в нее кладется все, что надо спрятать включая другие папки.

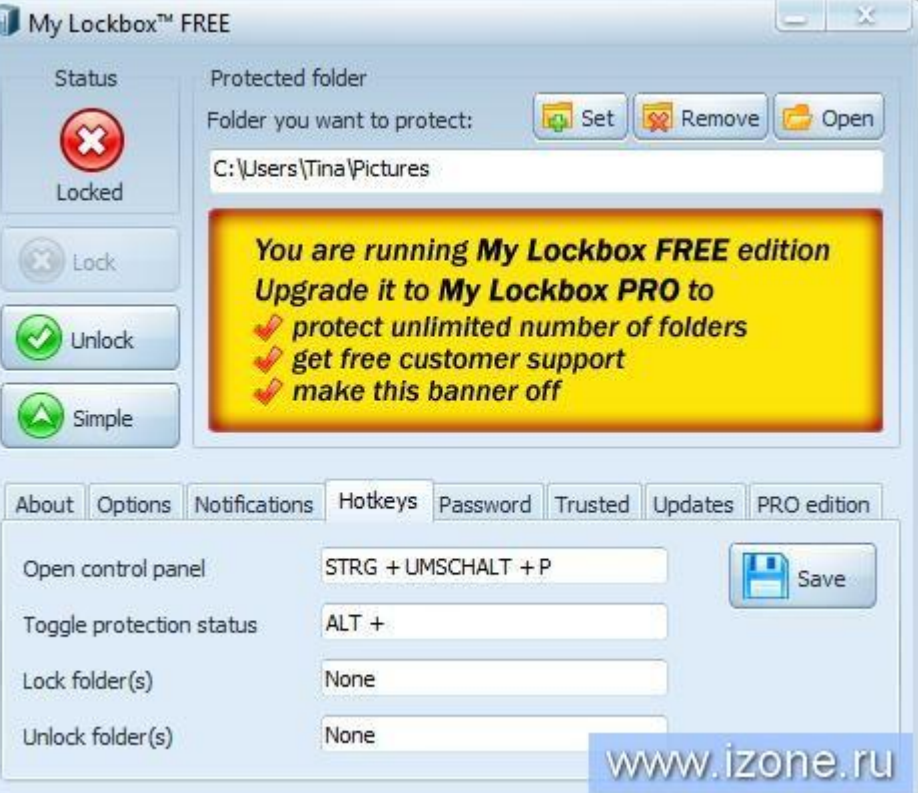

### **Ресурсы**

- http://www.izone.ru/data/3-bystryh-i-legkih-sposoba-sprjatat-papku-v-wi ndows.htm
- http://user-life.ru/kak-sdelat-samomu/kak-skryt-papku-v-windows-7.html
- http://www.rohos.ru/support/knowledge-base/rohos-disk/hide-folder-pro tection/
- http://akak.ru/recipes/4051-kak-sdelat-papku-nevidimoy-windows-xp-dva -sposoba
- http://abisab.com/kompyuter/kak-spryatat-skryit-papku-na-kompyutere
- http://comp-security.net/%D0%BA%D0%B0%D0%BA-%D1%81%D0% BA%D1%80%D1%8B%D1%82%D1%8C-%D0%BF%D0%B0%D0%BF %D0%BA%D1%83/
- http://www.cyberforum.ru/windows/thread40915.html
- http://windows-school.ru/blog/kak\_sprjatat\_papku\_s\_fajlami\_v\_windows /2013-01-18-39